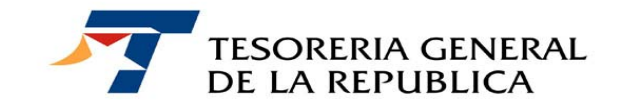

**CIRCULAR Nº 20** 

**SANTIAGO, 07 de octubre de 2010** 

**GENERADOR DE FORMULARIOS DE DECLARACIÓN Y PAGO SIMULTANEO: FORMULARIOS 10 "INGRESOS FISCALES PAGOS DIRECTOS", OBTENIDOS DESDE EL SITIO INTERNET/INTRANET DE TESORERIAS.** 

**=================================** 

### **1.- MATERIA**

El Servicio de Tesorerías ha implementado una nueva herramienta computacional que les facilitará a nuestros contribuyentes, de manera interactiva, confeccionar su formulario de Declaración y Pago Simultaneo (DPS), denominada "Generador de Pago para DPS". Esta nueva forma le permitirá al contribuyente, generar e imprimir su declaración respectiva, en un Aviso Recibo con código de barras, para que éste sea presentado en sus 2 ejemplares y pagado por el interesado en cualquier Banco o Institución Recaudadora Autorizada, o bien, una vez generado el formulario efectuar su pago en línea, a través del Portal de Pagos institucional disponible en el sitio www. tesoreria.cl.

#### **2.- DESTINATARIOS**

Todos aquellos contribuyentes que requieran cumplir con sus obligaciones tributarias y fiscales, mediante el ingreso a Arcas Fiscales de una Declaración y Pago Simultaneo: Formulario 10 "Ingresos Fiscales Pagos Directos.

### **3.- ORGANISMOS INVOLUCRADOS**

- Tesorería General de la República.
- Capitanías de Puerto.
- Juzgados
- Servicios Públicos fiscalizadores

#### 4**.- PLAZOS**

 Los pagos de los Avisos Recibos obtenidos mediante el Generador de Pagos para DPS, son válidos sólo hasta el mismo día de su confección interactiva.

#### **5.- PROCEDIMIENTO**

Mediante la utilización de la herramienta "Generador de DPS", los contribuyentes podrán interactivamente confeccionar su Aviso Recibo, seleccionando en primera instancia el nombre del formulario de declaración y pago simultáneo a completar, luego ingresando por pantalla frente a cada línea y código, el dato respectivo. En anexo se adjunta ejemplo.

Sólo el ingreso de los datos anteriores sin errores, le permitirá al interesado, optar por imprimir en duplicado su Aviso Recibo de pago o bien, pagar su obligación en línea, a través del portal de pagos del Servicio de Tesorerías en www.tesoreria.cl.

El Generador de DPS, se encuentra disponible en el sitio institucional www.tesoreria.cl, en su página principal, opción pagos y luego "Declaración y Pago Simultáneo". Desde esta última opción, el contribuyente posicionándose frente a Tipo DPS, escogerá dentro de las alternativas que se les despliegan, el formulario que requiera confeccionar y posteriormente pagar.

Esta confección interactiva también se podrá realizar en las Tesorerías del país mediante la misma aplicación, a petición del interesado, por ejemplo cuando éste requiera la actualización del Aviso Recibo.

#### **a) Formas de Pago**

**-** En línea, a través del portal de pago, con cargo a su cuenta corriente bancaria, tarjeta de crédito o de retail.

- Institución Recaudadora Autorizada: En efectivo, vales vista, o cheque del mismo Banco donde paga su obligación.

- Cajas de Tesorerías: En efectivo, vales vista o cheque en que el titular de la cuenta corriente sea la misma del deudor.

#### **6.- CONSULTAS, RECLAMOS O SUGERENCIAS**

Las consultas podrán realizarse en cualquier Tesorería del país, o bien, al teléfono de la Mesa de Ayuda (02) 7689800.

Saluda atentamente a Uds.,

### **PAMELA CUZMAR POBLETE TESORERA GENERAL DE LA REPUBLICA**

**ARZ/MBV/MMB** 

#### **ANEXO**

Paso 1: Ingreso al portal de Tesorería, www.tesoreria.cl y seleccionar opción "Pagos" y luego "Declaración y Pago Simultáneo".

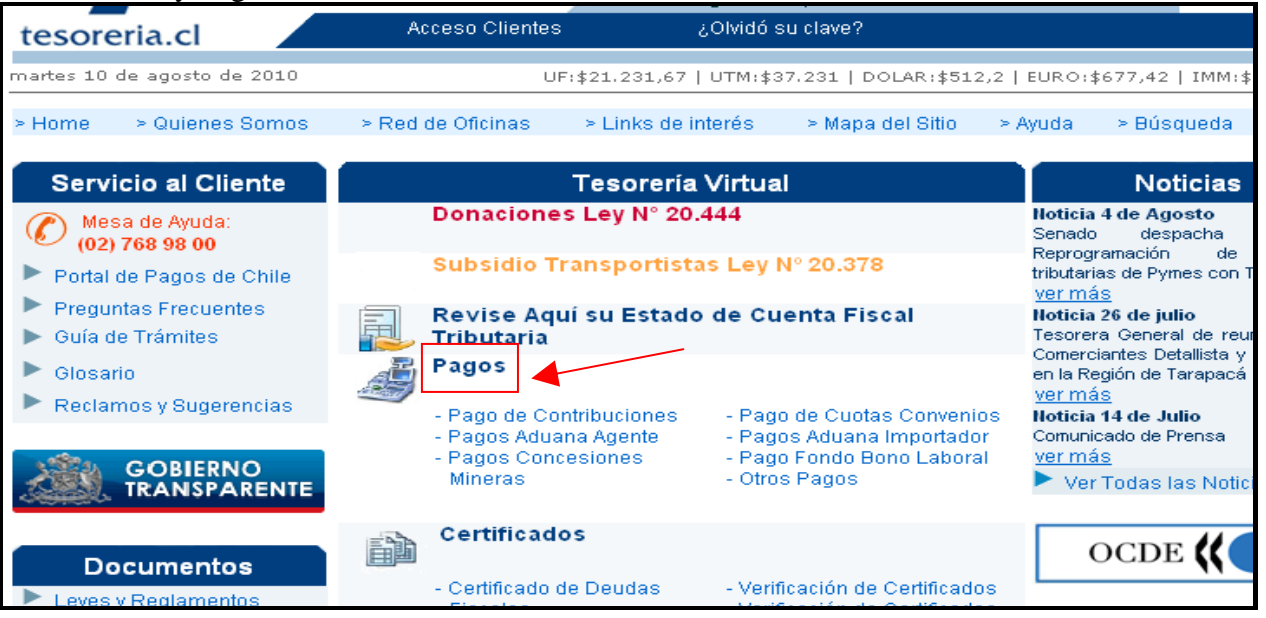

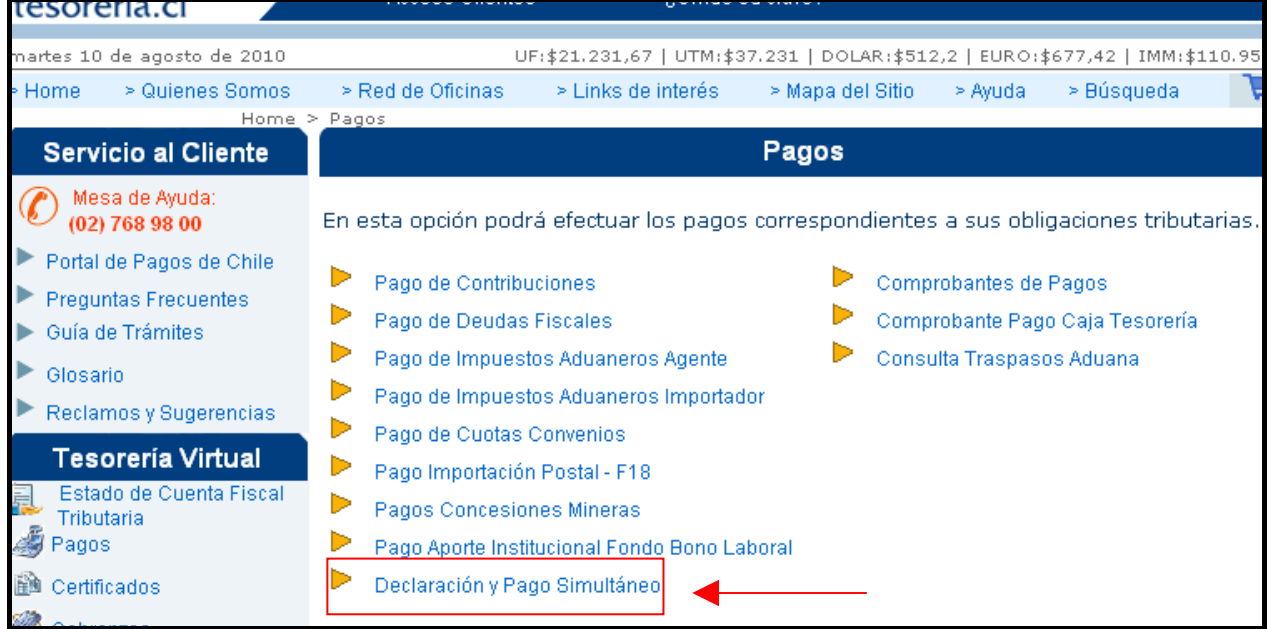

#### Paso 2: Seleccionar formulario

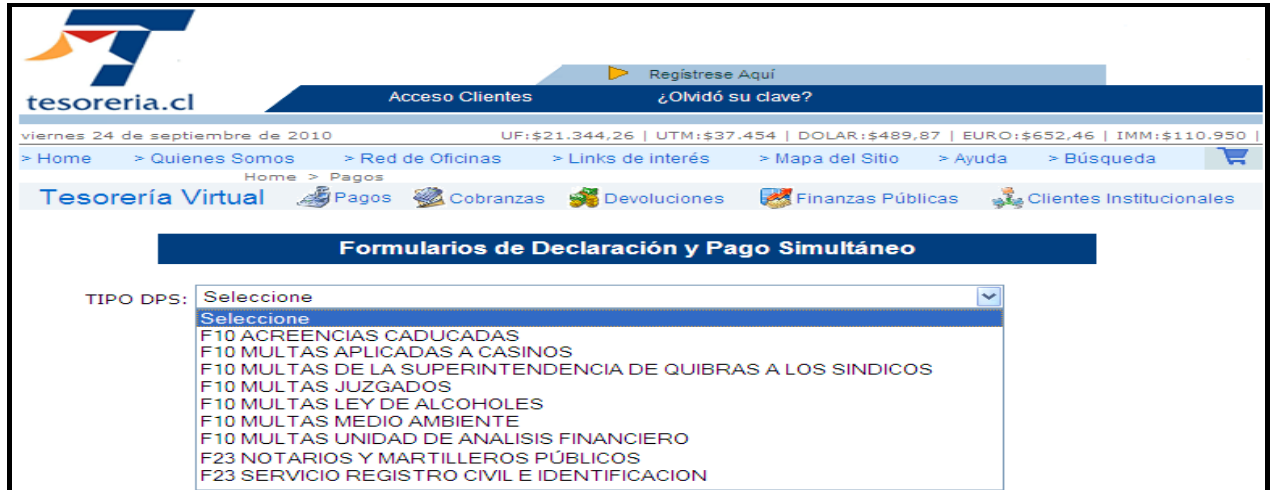

# Paso 3: Completar datos del formulario seleccionado

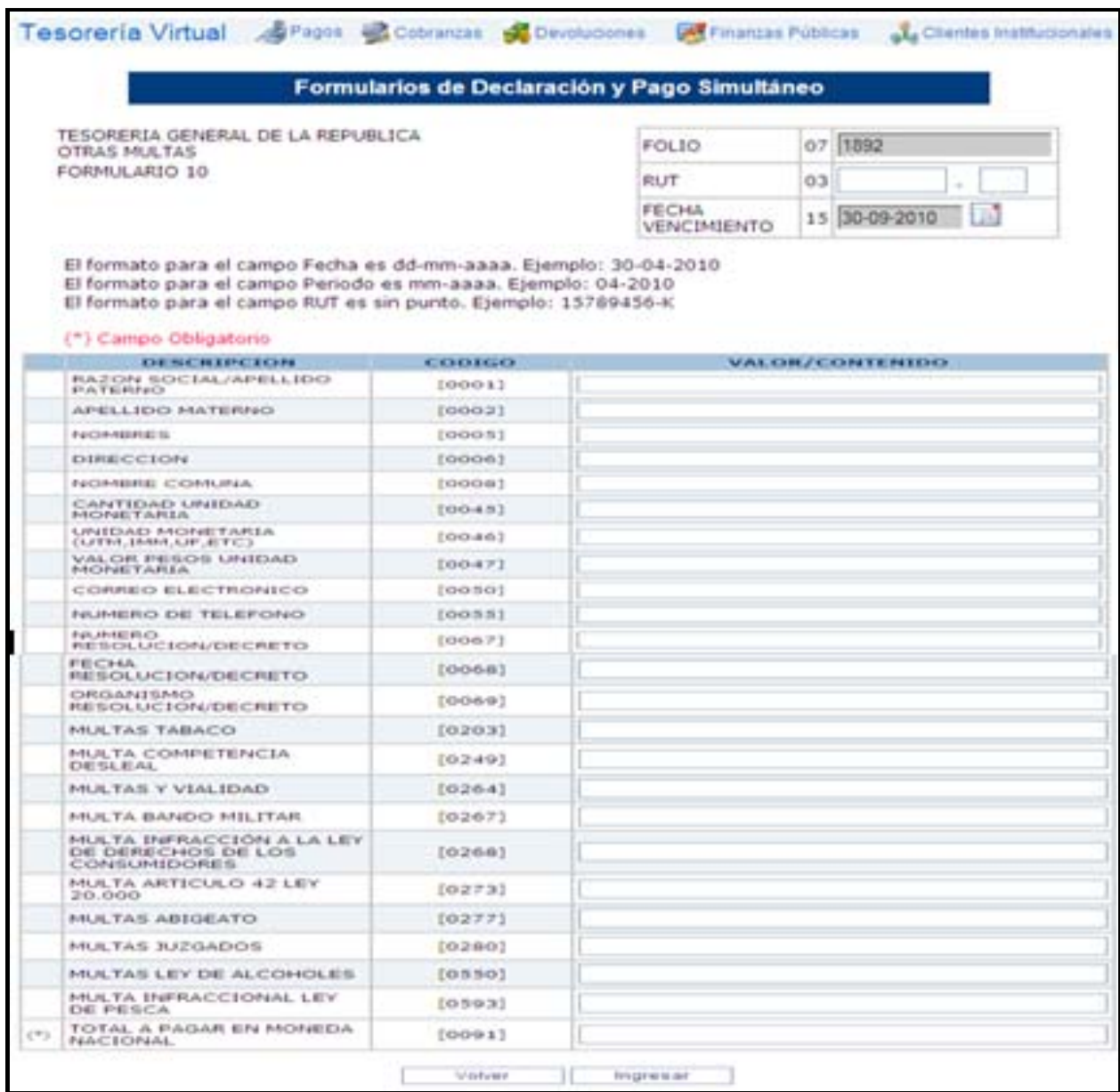

## Paso 4: Pagar o Ingresar un nuevo DPS

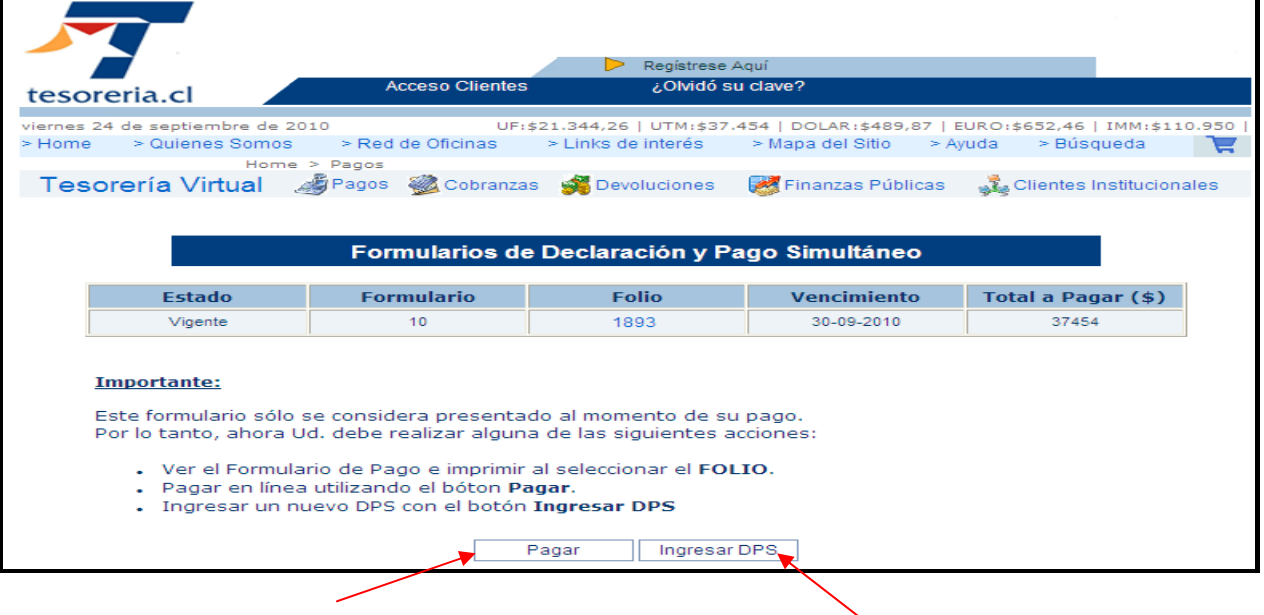

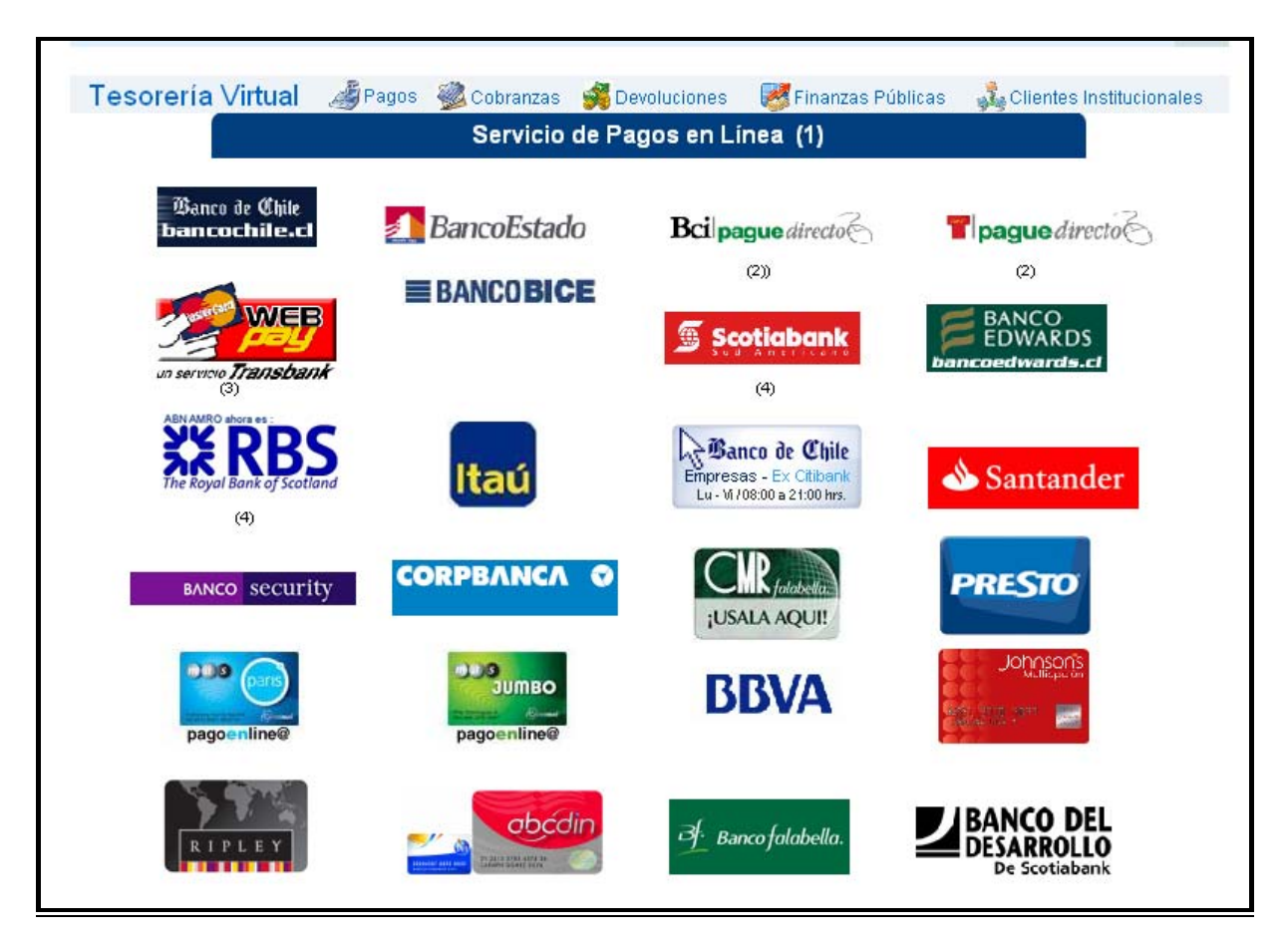

Paso 5: Al presionar botón "Pagar", seleccionar Banco o Tarjeta de casa comercial, según corresponda.